## **Funzioni del Quadro RS**

Il quadro RS "Prospetti comuni ai quadri "RD, RE, RF, RG, RH e RJ" può essere compilato:

• in automatico dal software, nel caso di utilizzo del modulo contabilità GB. I dati provengono direttamente dalle scritture contabili ed è possibile visualizzare il dettaglio degli importi, che determinano il risultato riportato nel rigo, facendo doppio click nei campi di colore giallo intenso/celeste.

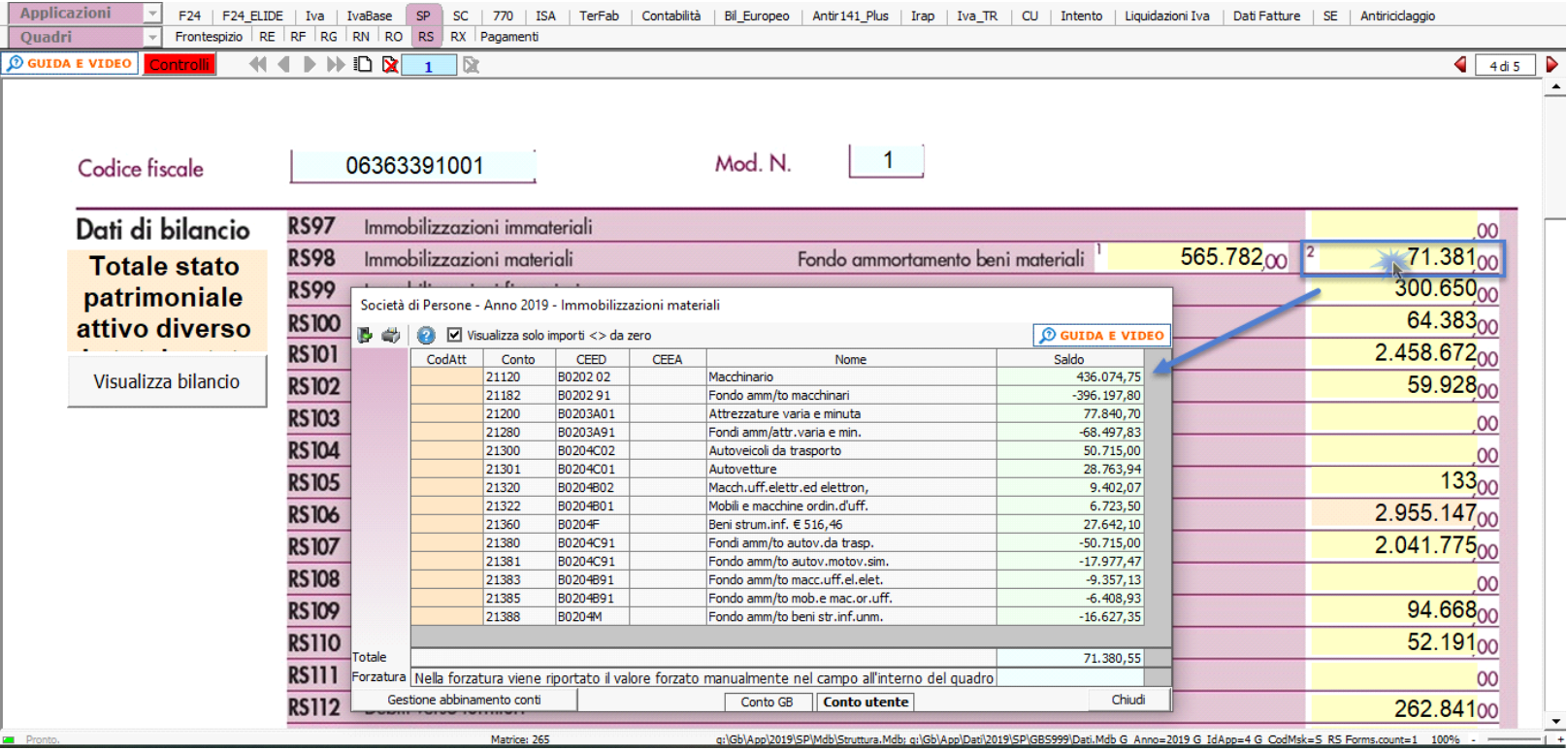

• manualmente dall'utente, inserendo direttamente i dati nel quadro (campi gialli) o all'interno delle gestioni di dettaglio (campi celesti).

## *RS1 – Quadro di riferimento*

Nel **rigo RS1** è necessario selezionare il quadro di riferimento effettuando doppio click nel campo verde.

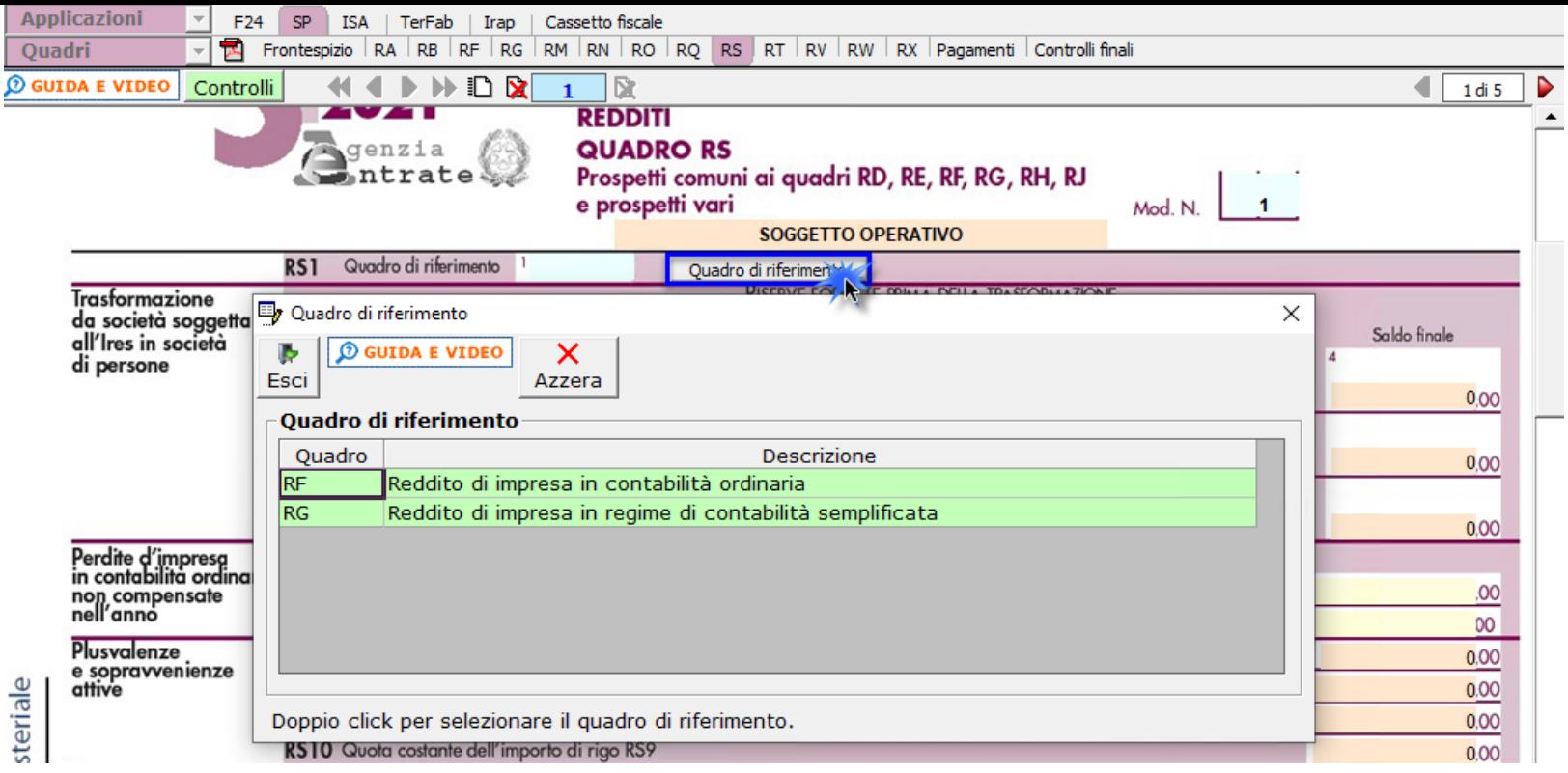

## **Gestioni del quadro RS**

## *Verifica dell'operatività*

Per accedere a tale gestione è necessario cliccare nel pulsante presente nell'apposita sezione del quadro RS.

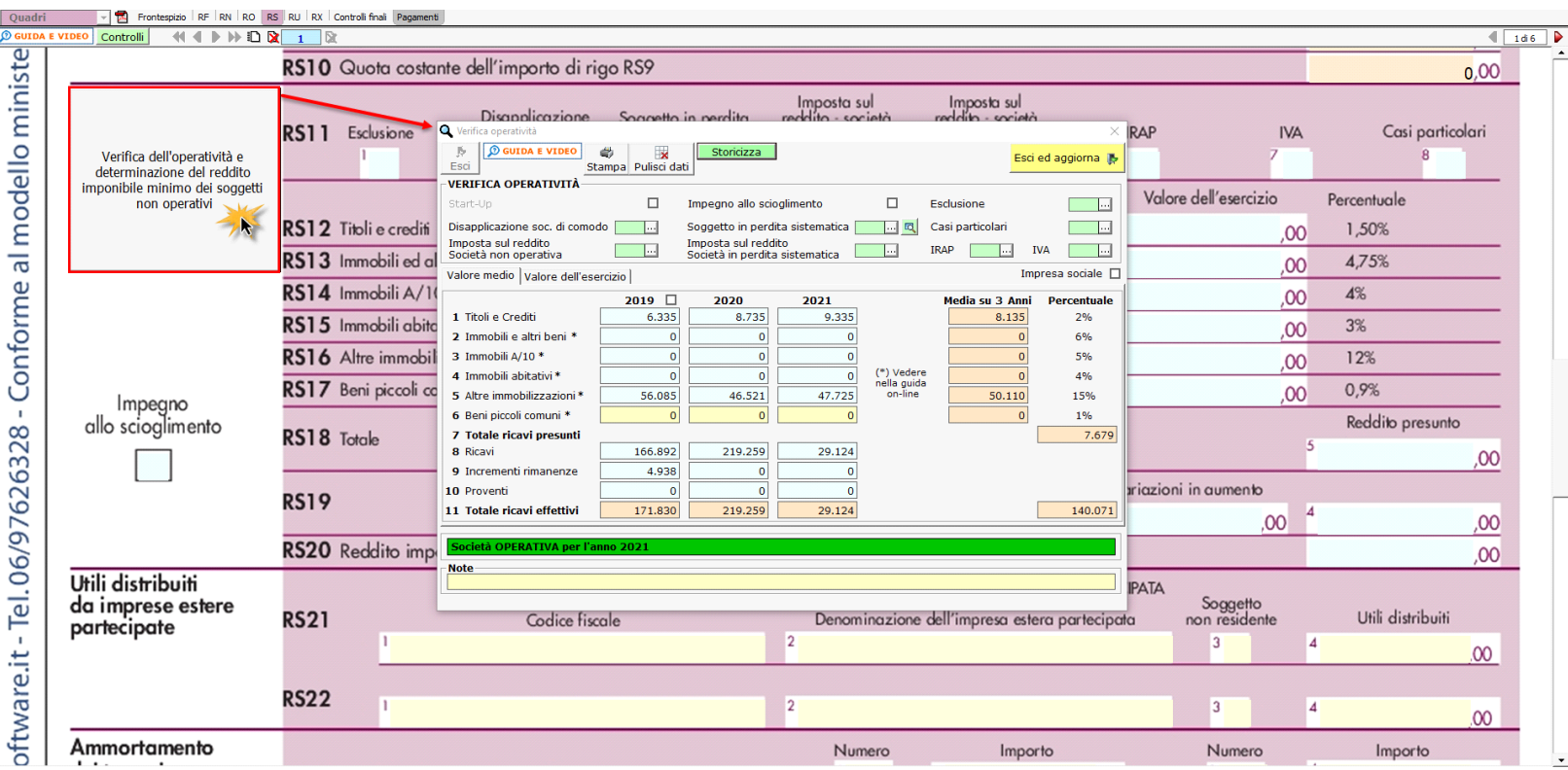

Nella sezione "**Dati di Bilancio**" la compilazione avviene con l'inserimento da input dei dati direttamente nei campi del modello ministeriale.

Per facilitare la compilazione, dal pulsante "**Visualizza Bilancio**", è possibile visualizzare il bilancio dell'azienda.

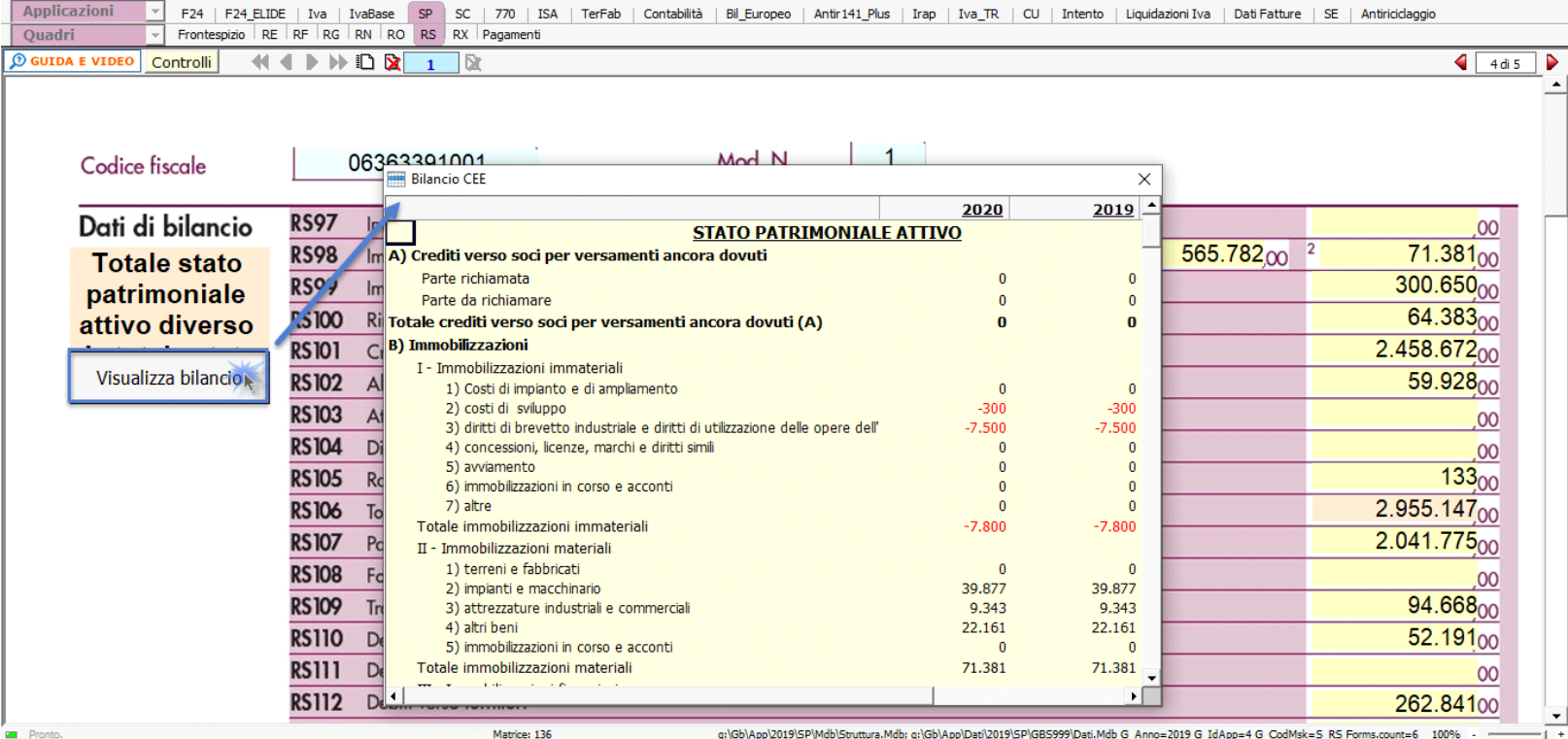

La scheda di dettaglio del bilancio rimane consultabile anche mentre si imputano i dati nel modello e rimane attiva per tutta la durata della lavorazione del modello.

N° doc. 37553 - aggiornato il 03/04/2018 - Autore: GBsoftware S.p.A

GBsoftware S.p.A. - Via B. Oriani, 153 00197 Roma - C.Fisc. e P.Iva 07946271009 - Tel. 06.97626336 - Fax 075.9460737 - [email protected]